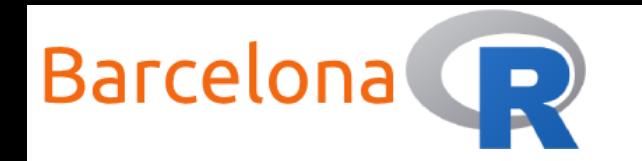

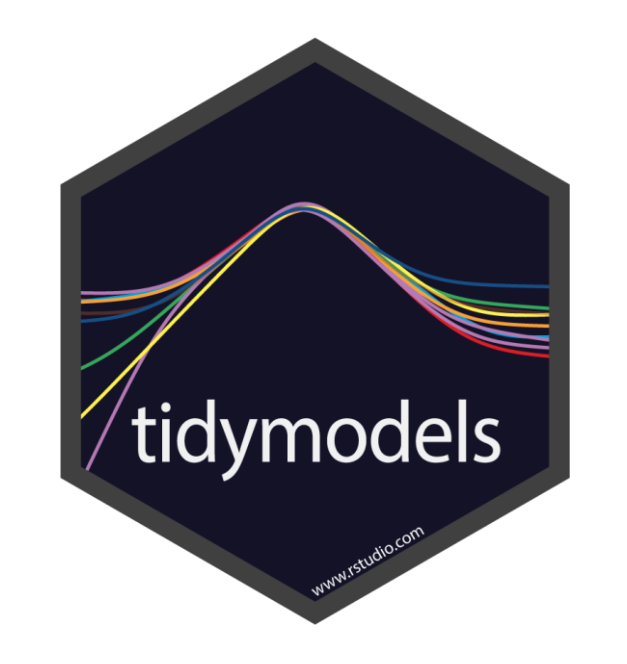

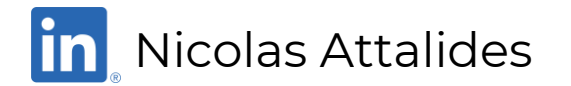

1

Workshop – 23rd November 2021

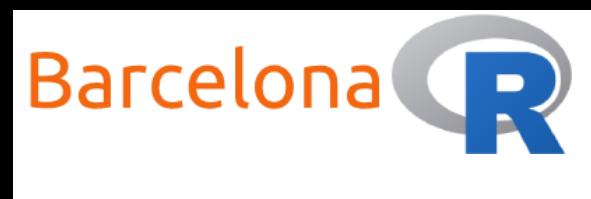

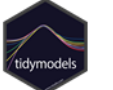

### Who am <sup>1</sup>?

**Name:** Nicolas Attalides

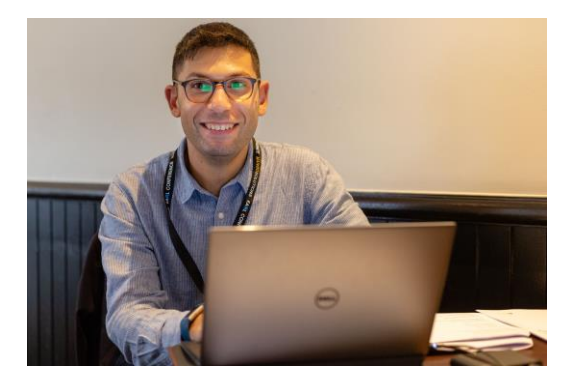

- **Coding in R since:** 2005 (yes that's before RStudio!)
- **Profession:** Principal Data Scientist and trainer (6+ yrs.)
- **Education:** PhD in Statistical Science from UCL (2015)
- **R Status:** A never-ending evolving R dinosaur
- **Hobbies:** Tennis and coding (not at the same time)

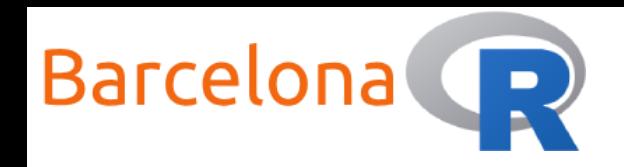

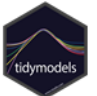

### Workshop Setup:

#### **Setup script**

[https://github.com/nattalides/Barc](https://github.com/nattalides/BarcelonaR_workshop_Introduction_to_Machine_Learning) elonaR\_workshop\_Introduction\_to \_Machine\_Learning

#### **Resources**

- R (version 3.6.3)  $\bigcirc$
- RStudio (version 1.4.1106) R Studio

#### **Packages**

- tidyverse (version 1.3.1)
- tidymodels (version 0.1.3)

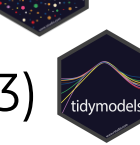

- ▶ rpart (version 4.1-15)
- randomForest (version 4.6-14)
- ▶ xgboost (version 1.4.1.1)
- + some optional packages for visualisations

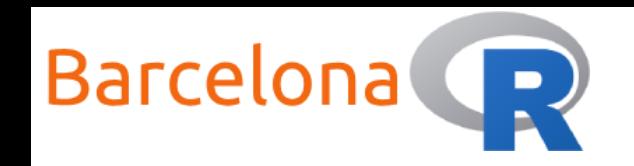

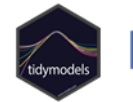

### What is Machine Learning?

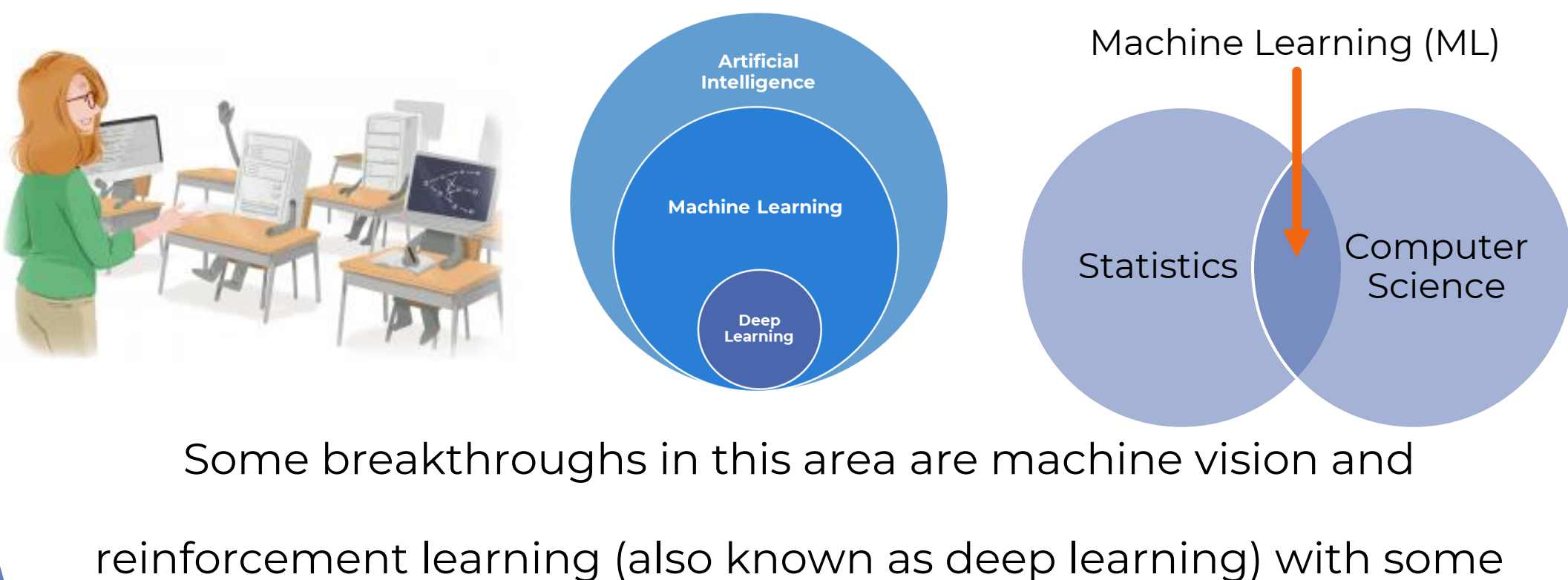

exciting examples such as DeepMind's AlphaGo.

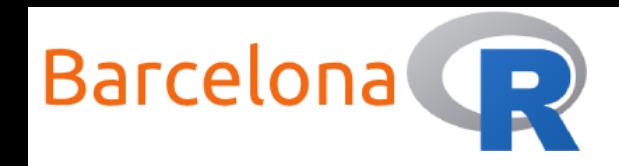

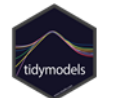

### Machine Learning & R

There are many  $\mathbb{R}$  packages dedicated to machine learning that you

can install from CRAN. Some of the popular ones are **{rpart}**,

**{randomForest}** and **{xgboost}**.

In this workshop we are going to use **{tidymodels}** which is a

**framework package** aiming to streamline ML tasks and unify the

interface of the various algorithms. It also follows the tidyverse principles.

Check out: <https://cran.r-project.org/web/views/MachineLearning.html>

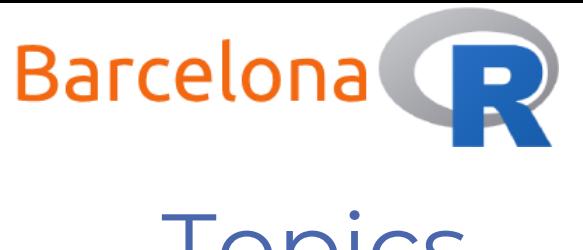

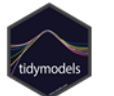

# Topics

▶ Workshop aim:

Learn how to design, fit and evaluate a machine learning model to solve a specific problem.

### **Topics:**

- Define the problem and evaluation metrics
- Load, prepare and split the data to train and test sets
- Design the formula for the model
- Choose an algorithm and fit a model
- Predict and evaluate a fitted model

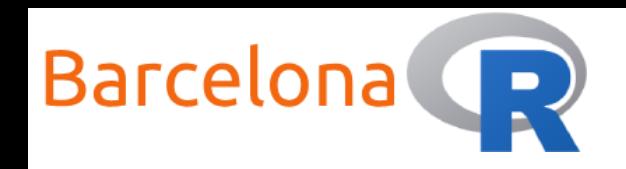

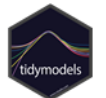

### Define the problem

Machine Learning is commonly used to solve two types of problems:

- **Regression –** This is when… what you are trying to predict (the **target variable**) is **numeric**, for example the number of units sold of a product.
	- **Classification –** This is when… what you are trying to predict (the **target variable**) is **categorical** (or a **class**), for example "hot dog or not hot dog".

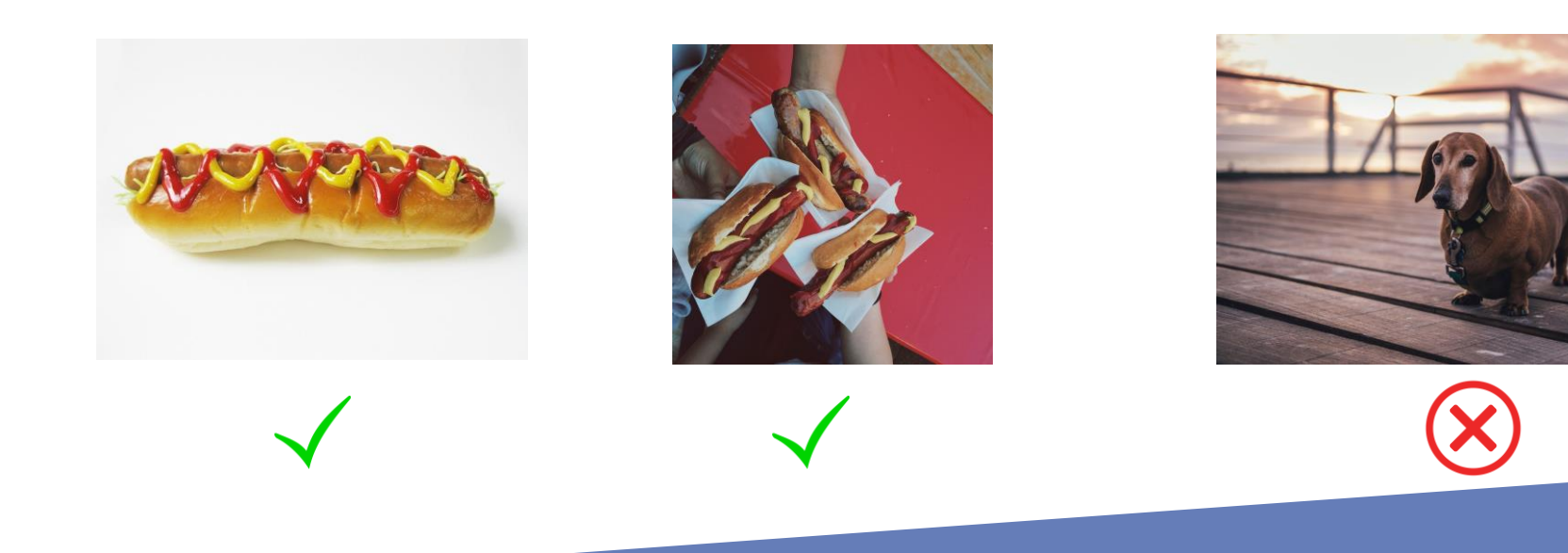

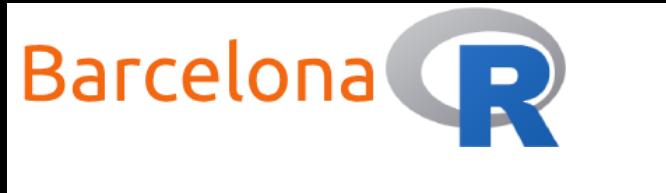

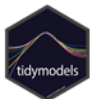

# Types of learning

In Machine Learning there are different types of learning that can be done … this depends on the available data and the outcome:

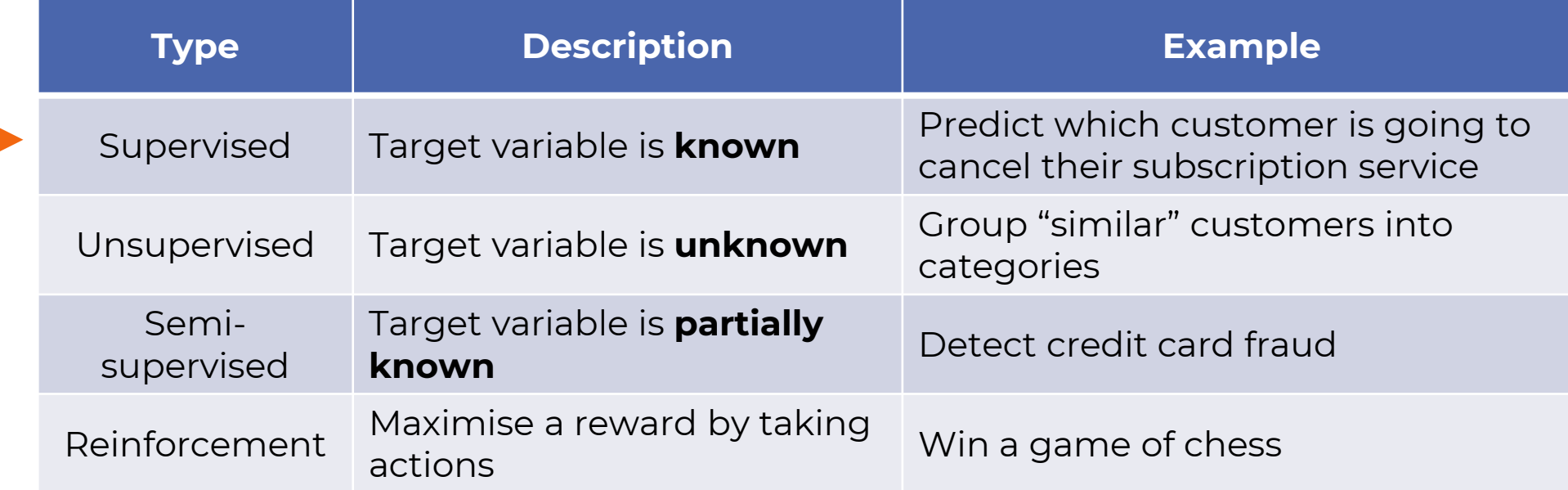

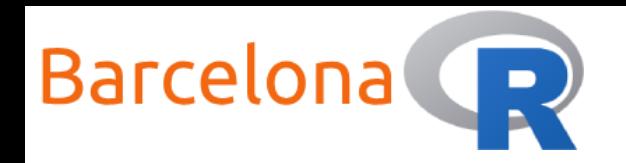

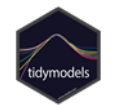

### Metrics for model performance

There are many ways that you can measure the performance of your model. Below is a list of some of the typical metrics used for regression and classification problems:

- **Regression**
	- MSE Mean Squared Error
	- **RMSE Root Mean Squared Error**
	- **MAE Mean Absolute Error**
	- $\cdot$  R<sup>2</sup> A measure that is related to MSE and is scaled between 0 and 1

#### **Classification**

- Accuracy
- Precision
- Recall
- AUC Area Under the Curve

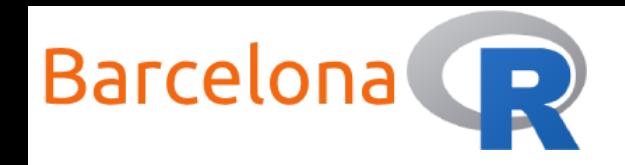

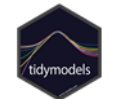

### Load and prepare data

One of the most essential tasks (and usually the most time consuming – but sometimes can feel like a relaxing activity but can be equally frustrating) is … **data cleaning**!

It is important that you **understand the data**! What are the

types? Any missing values? Is there correlation in your features?

A good Exploratory Data Analysis (EDA) is the best starting

point, otherwise…

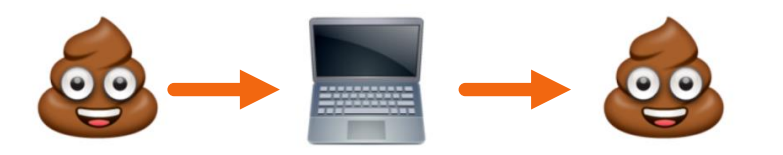

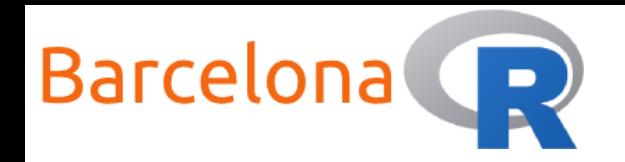

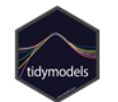

### Data – Used for live coding examples

The data that we will use during this workshop are:

**Red wine quality of the Portuguese "Vinho Verde" wine which includes:**

**Physicochemical test results (such as PH) and quality assessment graded by experts - 0 (very bad) and 10 (very excellent)**

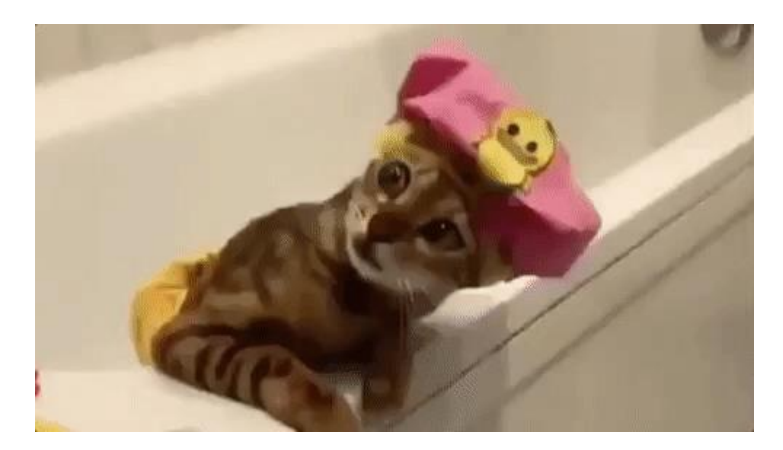

**DATASET CITATION:** P. Cortez, A. Cerdeira, F. Almeida, T. Matos and J. Reis. Modeling wine preferences by data mining from physicochemical properties. In Decision Support Systems, Elsevier, 47(4):547-553. ISSN: 0167-9236.

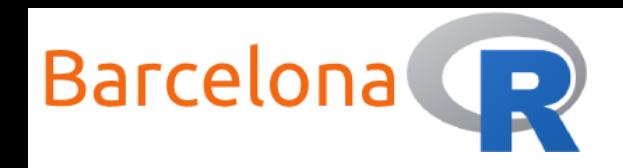

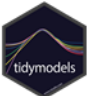

### Data Dictionary

- rixed acidity (tartaric acid g / dm<sup>3</sup>)
- $\triangleright$  volatile acidity (acetic acid g / dm<sup>3</sup>)
- $\blacktriangleright$  citric acid (g / dm<sup>3</sup>)
- residual sugar (g / dm<sup>3</sup>)
- $\blacktriangleright$  chlorides (sodium chloride g / dm<sup>3</sup>)
- **Figure 1** free sulfur dioxide (mg / dm<sup>3</sup>)
- $\triangleright$  total sulfur dioxide (mg / dm<sup>3</sup>)
- density (g / cm<sup>3</sup>)
- $\blacktriangleright$  pH
- $\blacktriangleright$  sulphates (potassium sulphate g / dm<sup>3</sup>)
- alcohol (% by volume)
- **Demograph** quality (score between 0 and 10)

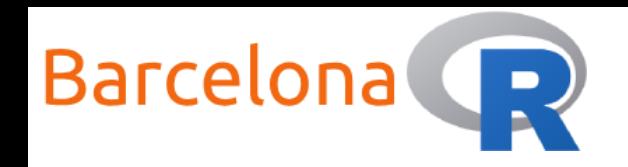

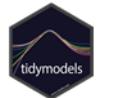

#### Live Coding Example 1  $\left\langle \left\langle \right\rangle \right\rangle$

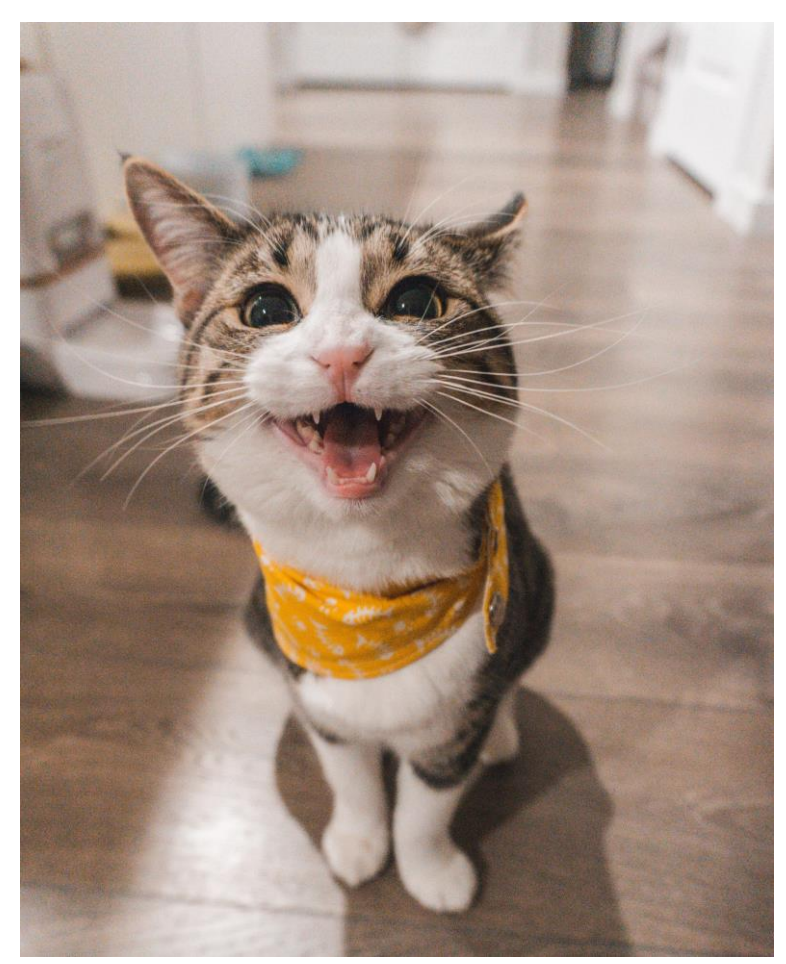

For more practice datasets go to: <https://archive.ics.uci.edu/ml/index.php> Download the wine quality dataset from: https://github.com/nattalides/BarcelonaR\_worksho [p\\_Introduction\\_to\\_Machine\\_Learning/blob/master/](https://github.com/nattalides/BarcelonaR_workshop_Introduction_to_Machine_Learning/blob/master/data/data.rds) data/data.rds

- 1. Load and view the data.
- 2. Do a quick exploratory data analysis (EDA).
- 3. Fix column names.
- 4. Remove any missing values.
- 5. Split the data into:
	- a) Train set
	- b) Test set

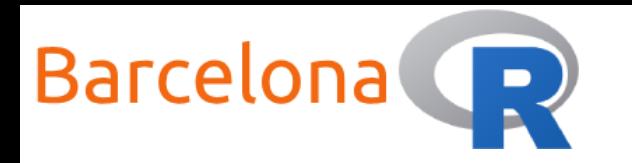

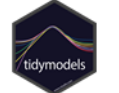

#### Live Coding Example 1  $\left\langle \left\langle \right\rangle \right\rangle$

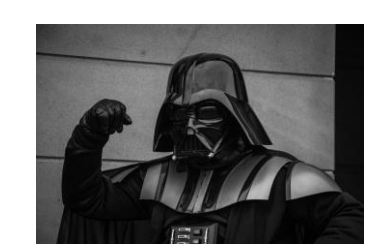

column names

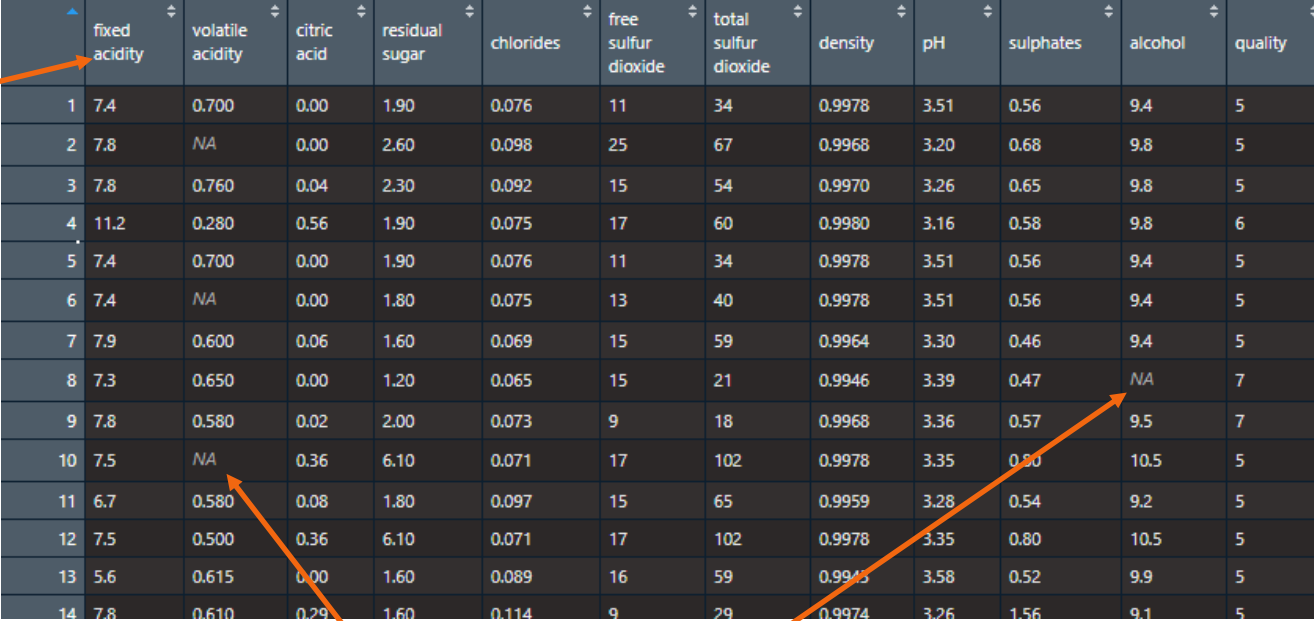

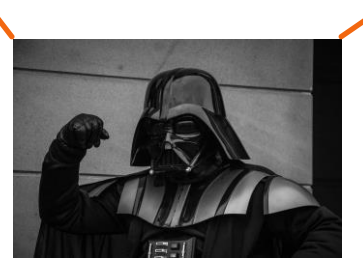

missing values

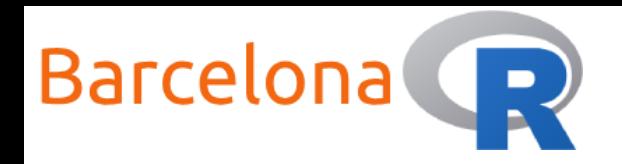

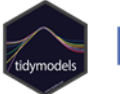

#### Live Coding Example 1  $\langle \langle \rangle \rangle$

#### A summary of the data frame

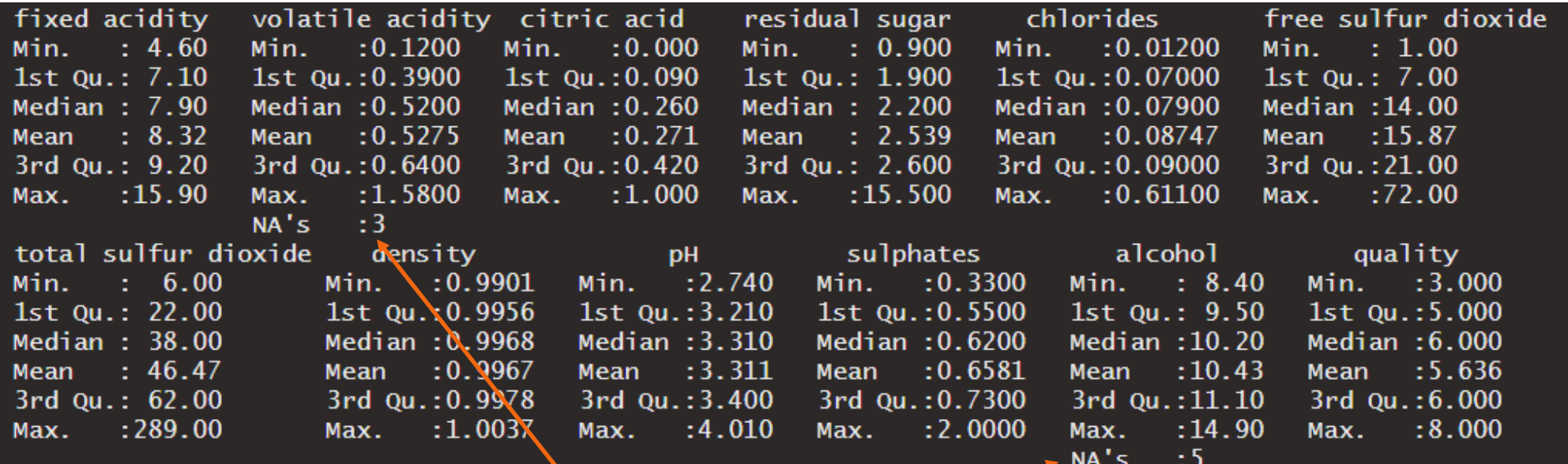

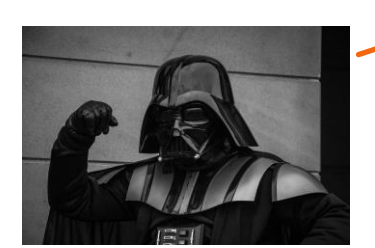

missing values

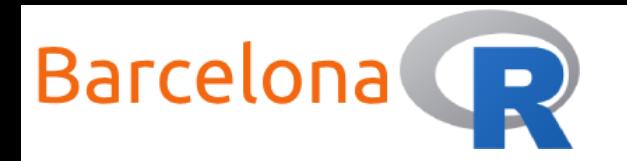

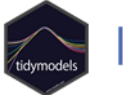

#### Live Coding Example 1  $\langle \langle \rangle \rangle$

missing values

#### A correlation matrix of the data

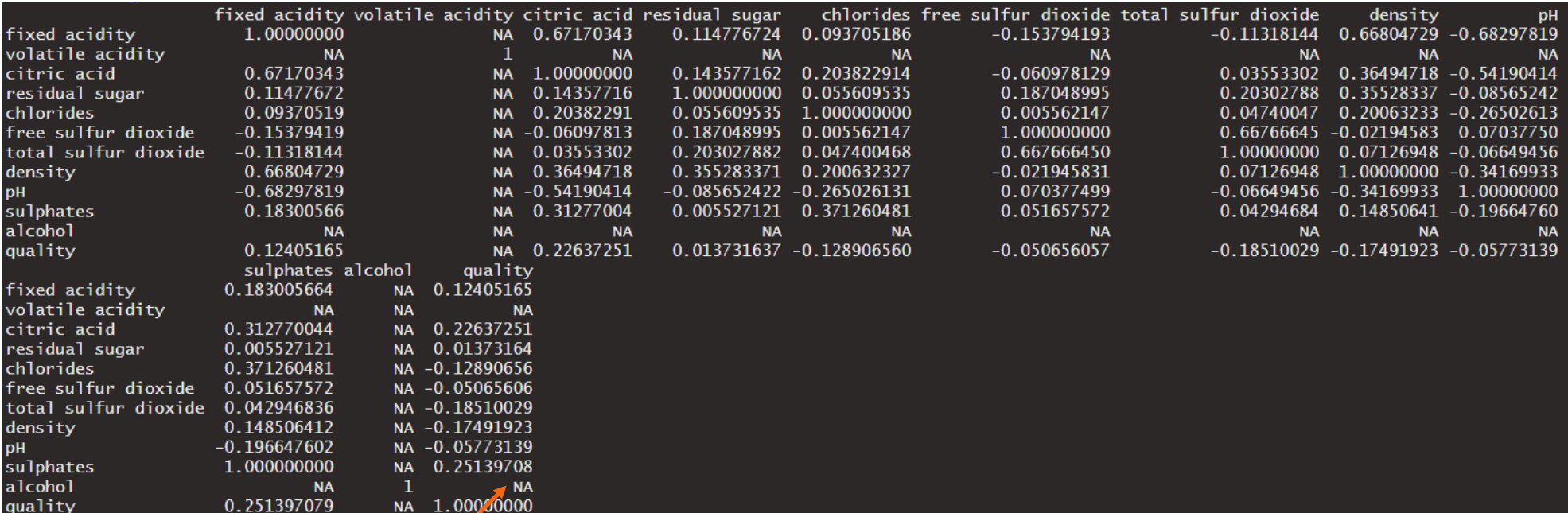

![](_page_15_Picture_6.jpeg)

![](_page_16_Picture_0.jpeg)

![](_page_16_Picture_1.jpeg)

#### Live Coding Example 1  $\langle \langle \rangle \rangle$

library(tidyverse) library(tidymodels)

# Example 1

```
# Load and view the data.
df <- readRDS("data/data.rds")
```
View(df)

```
# Do some exploratory data analysis (EDA).
# 1. A summary of the data frame
df %>% summary
```

```
# 2. A correlation plot of the data
df %>% cor()
```
![](_page_17_Picture_0.jpeg)

![](_page_17_Picture_1.jpeg)

#### Live Coding Example 1  $\langle \rangle$

# 3. Fix column names colnames(df)  $<-$  df  $%>$ % colnames() % $>$ % str\_replace\_all(pattern = " ", replacement = "\_")

# 4. Remove any missing values df  $\leftarrow$  df %>% drop\_na()

#### df %>% summary()

![](_page_17_Picture_60.jpeg)

![](_page_18_Picture_0.jpeg)

![](_page_18_Picture_1.jpeg)

 $\langle \langle \rangle \rangle$ 

Introduction to Machine Learning

# Live Coding Example 1

![](_page_18_Figure_4.jpeg)

# A nice way to visualise correlation library(corrplot) df %>% cor() %>% corrplot.mixed(upper = "circle", tl.cex =  $1$ . tl.pos = 'lt' ,  $number.cex = 0.75$ 

![](_page_19_Picture_0.jpeg)

![](_page_19_Picture_1.jpeg)

#### Live Coding Example 1  $\left\langle \left\langle \right\rangle \right\rangle$

# 5. Split the data into: a) Train set, b) Test set

set.seed(12345) # Fix randomisation by setting the seed (reproducibility)

# All functions below come from the {rsample} package data\_split  $\le$ - initial\_split(df, prop = 0.8) # Use 80% of the data for training

train\_data <- training(data\_split)

test\_data <- testing(data\_split)

![](_page_19_Picture_58.jpeg)

You can also specify stratified sampling (for class imbalance)

![](_page_20_Picture_0.jpeg)

![](_page_20_Picture_1.jpeg)

### Design the formula for the model

A **formula** is an important element of machine learning because it is "a symbolic description of the model to be fitted" (taken from ?lm() help). It allows us to specify what the **target** variable is and what **features** we will use which we separate by a tilde symbol (~).

target  $\sim$  features

For more details check out ?formula

![](_page_21_Picture_0.jpeg)

![](_page_21_Picture_1.jpeg)

*"explanatory variables"*

### Design the formula for the model

![](_page_21_Picture_89.jpeg)

**Feature engineering** is a method of adding or creating more features to your formula in the hope of better predictions and model performance.

![](_page_22_Picture_0.jpeg)

![](_page_22_Picture_1.jpeg)

# Live Coding Example 2 </>

![](_page_22_Picture_4.jpeg)

For the below tasks, please store each formula in a different R object.

- 1. Using the loaded data what is/are:
	- a) The target variable (is it numeric or a class?)
	- b) The features of the model
- 2. Design a simple formula to predict the target variable.
- 3. Get creative with the features and design other formulas!

![](_page_23_Picture_0.jpeg)

![](_page_23_Picture_1.jpeg)

# Live Coding Example 2 </>

# 2. Design a simple formula to predict the target variable.

# Formula that uses all available features fmla1 <- formula(quality  $\sim$  fixed\_acidity + volatile\_acidity + citric\_acid + residual\_sugar + chlorides + free\_sulfur\_dioxide +  $total\_sulfur\_divside + density + pH + sulfphates + alcohol)$ 

# Or the same as above but in shorter format fmla1  $\leftarrow$  formula(quality  $\sim$  .) # The "." says use all available features

# 3. Get creative and engineer some features to design other formulas!

# Remove some of the correlated features fmla2  $\lt$ - formula(quality  $\sim$  fixed\_acidity + volatile\_acidity + residual\_sugar + chlorides + free\_sulfur\_dioxide + pH + sulphates + alcohol)

# Engineer some new features fmla3  $\leftarrow$  formula(quality  $\sim$  log(volatile\_acidity) + log(alcohol))

![](_page_24_Picture_0.jpeg)

![](_page_24_Picture_1.jpeg)

### Choose an algorithm and fit a model

A challenging task when building machine learning models is choosing which algorithm to use. There is a huge variety of options to select from!

Unfortunately there is no right or wrong answer for this choice, however it is often common for this decision to be influenced by the model's **explainability**, **interpretability** and overall model **performance**.

- **Explainability –** literally explain exactly what is happening with the model and the predictions it generates
- **Interpretability –** able to find out the mechanics of the model and the predictions it generates but without necessarily knowing why

![](_page_25_Picture_0.jpeg)

![](_page_25_Picture_1.jpeg)

### Fit a linear regression model

A typical starting place for a regression type problem is to fit a **linear regression model**. We demonstrate here how this can easily be done within **{tidymodels}** by using the functionality of the **{parsnip}** package. In the following example we explore how we can use other algorithms.

#### # Fit a linear regression model to the data

lm\_fit <- # Create the object that will store the model fit linear\_reg() %>% # Model type: Linear Regression set\_mode("regression") %>% # Model mode: regression set\_engine("lm") %>% # Computational engine: lm fit(fmla1, data = train\_data) # Supply formula & train data and fit model

![](_page_25_Picture_7.jpeg)

Some algorithms can be used for both regression or classification problems… that is why you should specify the type of problem with the function set\_mode() see more details here:

<https://www.tidymodels.org/find/parsnip/>

![](_page_26_Picture_0.jpeg)

![](_page_26_Picture_1.jpeg)

### Fit a linear regression model

#### print(lm\_fit\$fit)

![](_page_26_Picture_19.jpeg)

![](_page_26_Picture_6.jpeg)

![](_page_27_Picture_0.jpeg)

![](_page_27_Picture_1.jpeg)

# Live Coding Example 3 <>>

![](_page_27_Picture_4.jpeg)

For this example, select one of the formulas you designed. You can always switch to another formula very easily.

- 1. Fit a model using the following algorithms:
	- a) Decision Tree
	- b) Random Forest
	- c) Xgboost
- and store the model fit for each one in different R objects.

![](_page_27_Picture_11.jpeg)

![](_page_28_Picture_0.jpeg)

![](_page_28_Picture_1.jpeg)

# Live Coding Example 3 <>>

# Example 3

```
# 1 a) Decision Tree
# You need to install {rpart}
```

```
dt_fit <-
  decision_tree() %>%
  set_mode("regression") %>%
  set_engine("rpart") %>%
  fit(fmla1, data = train_data)
```

```
print(dt_fit$fit)
```

```
# Nice way to visualise a decision tree ...
# Need to install {visNetwork} and {sparkline}
library(visNetwork)
library(sparkline)
visTree(dt_fit$fit)
```
![](_page_29_Picture_0.jpeg)

![](_page_29_Picture_1.jpeg)

# Live Coding Example 3 <>

![](_page_29_Figure_4.jpeg)

![](_page_29_Figure_5.jpeg)

![](_page_30_Picture_0.jpeg)

![](_page_30_Picture_1.jpeg)

# Live Coding Example 3 <>>

```
# 1 b) Random Forest
# You need to install {randomForest}
```

```
rf fit \leftarrowrand_forest() %>%
  set_mode("regression") %>%
  set_engine("randomForest") %>%
  fit(fmla1, data = train_data)
```

```
print(rf_fit$fit)
```

```
# 1 c) Xgboost
# You need to install {xgboost}
```

```
xgboost_fit <-
  boost_tree() %>%
  set_mode("regression") %>%
  set_engine("xgboost") %>%
  fit(fmla1, data = train_data)
```

```
print(xgboost_fit$fit)
```
![](_page_31_Picture_0.jpeg)

![](_page_31_Picture_1.jpeg)

#### Live Coding Example 3  $\langle \rangle$

Random Forest

 $cal1$ : randomForest( $x = as.data frame(x)$ ,  $y = y$ ) Type of random forest: regression Number of trees: 500 No. of variables tried at each split: 3

> Mean of squared residuals: 0.3369284 % Var explained: 47.48

#### xgboost

##### xgb.Booster raw: 38.8 Kb  $cal1$ : xgboost::xgb.train(params = list(eta =  $0.3$ , max\_depth =  $6$ , gamma =  $0$ , colsample\_bytree = 1, min\_child\_weight = 1, subsample = 1),  $data = x$ , nrounds = 15, verbose = 0, objective = "reg: linear",  $n$ thread = 1) params (as set within xgb.train): eta = "0.3", max\_depth = "6", gamma = "0", colsample\_bytree = "1", min\_child\_weight = "1", subsample = "1", objective = "reg:linear", nthread = "1", silent = "1" xgb.attributes: niter # of features: 11 niter: 15 nfeatures : 11

![](_page_32_Picture_0.jpeg)

![](_page_32_Picture_1.jpeg)

### Predict and evaluate a model fit

Questions:

- ▶ How well can this model predict our target variable?
- How can we measure the performance of the model fit so that we can compare it with other models?

This is where the **test set** comes into action! It is important to note that the fitted (or trained) model has never ever ever ever ever… ever seen the test set.

We use the feature values of the test set to **predict** the target variable.

![](_page_33_Picture_0.jpeg)

![](_page_33_Picture_1.jpeg)

### Predict and evaluate a model fit

The predict() function requires us to supply a **model fit** and the **test set** in order to generate predictions for the target variable. These get automatically stored in the column .pred

lm\_pred <- test\_data %>% bind\_cols(predict(object = lm\_fit, new\_data = test\_data)) View(lm\_pred)

![](_page_33_Picture_56.jpeg)

![](_page_33_Picture_7.jpeg)

Why is this happening?!

![](_page_34_Picture_0.jpeg)

![](_page_34_Picture_1.jpeg)

### Predict and evaluate a model fit

For this specific dataset we know that the target variable is in fact an **integer** and when we inspect our predictions we can see that these are **numeric** (decimal). We can solve this issue by simply rounding the predictions to the nearest integer.

```
lm_pred <- test_data %>%
 bind_cols(predict(object = lm_fit, new_data = test_data)) %>%
 mutate(pred = round(.pred, 0))
```
**Spoiler alert!** This "issue" should make you think about the problem definition…

![](_page_35_Picture_0.jpeg)

![](_page_35_Picture_1.jpeg)

### Predict and evaluate a model fit

Since this is **supervised learning** (i.e. we have the actual observations of the target variable) we calculate a metric such as the **Mean Squared Error** (MSE) – *the lower the better* – in order to measure how good or bad these predictions are in comparison to other model fits.

```
lm_mse <- lm_pred %>%
  summarise(type = "lm",
            MSE = round(mean((pred - quality) \land 2), 4)
```

```
View(lm_mse)
```
![](_page_35_Picture_7.jpeg)

![](_page_35_Picture_8.jpeg)

A **residual** (also referred to as **error**) is the difference between the observed outcome (truth) and the predicted outcome (estimate) of the target variable

![](_page_36_Picture_0.jpeg)

![](_page_36_Picture_1.jpeg)

### Predict and evaluate a model fit

We have seen how to calculate the **Mean Squared Error** metric in an "old-school" fashion. This helps to understand the maths behind the metric.

It is useful to know that we have other options! For example, we can use the metrics() function from the **{yardstick}** package to calculate directly some other performance metrics!

 $metrics(1m$  pred, truth = quality, estimate = pred)

![](_page_36_Picture_52.jpeg)

![](_page_36_Picture_8.jpeg)

![](_page_37_Picture_0.jpeg)

![](_page_37_Picture_1.jpeg)

Live Coding Example 4 </>

![](_page_37_Picture_4.jpeg)

- 1. Evaluate the MSE for each of the fitted models.
- 2. Which model fit achieved the lowest MSE?
- 3. Could this have been a classification type problem? Let's discuss!

![](_page_38_Picture_0.jpeg)

![](_page_38_Picture_1.jpeg)

# Live Coding Example 4 <>>

```
# 1 a) MSE for: Decision Tree
dt_pred <- test_data %>%
  bind_cols(predict(object = dt_fit, new_data = test_data)) %rename(pred = .pred) %>%
  mutate(pred = round(pred, 0)dt_mse \lt- dt_pred %\gt%
  summarise(type = "dt",MSE = round(mean((pred - quality)\wedge2), 4))
# 1 b) MSE for: Random Forest
rf_pred <- test_data %>%
  bind_cols(predict(object = rf_fit, new_data = test_data)) %>%
  rename(pred = .pred) %>%
  mutate(pred = round(pred, 0)rf_mse <- rf_pred %>%
  summarise(type = "rf".MSE = round(mean((pred - quality)\wedge2), 4))
```
![](_page_39_Picture_0.jpeg)

![](_page_39_Picture_1.jpeg)

# Live Coding Example 4 <>>

# 1 c) MSE for: xgboost

```
xgboost_pred <- test_data %>%
  bind_cols(predict(object = xgboost_fit, new_data = test_data)) %>%
  rename(pred = .pred) %>%
  mutate(pred = round(pred, 0)
```

```
xgboost_mse <- xgboost_pred %>%
  summarise(type = "xgboost",
            MSE = round(mean((pred - quality)\wedge2), 4))
```

```
# Join all results together
```
res <- bind\_rows(lm\_mse, dt\_mse, rf\_mse, xgboost\_mse)

View(res)

![](_page_39_Picture_10.jpeg)

![](_page_40_Picture_0.jpeg)

![](_page_40_Picture_1.jpeg)

# Live Coding Example 4 <>>

#### View predictions for the test set

![](_page_40_Picture_19.jpeg)

![](_page_41_Picture_0.jpeg)

![](_page_41_Picture_1.jpeg)

### Other topics in Machine Learning

- Further steps to do data **pre-processing** (such as scale, centre, PCA). Check out the **{recipes}** package which is part of **{tidymodels}** and is designed to help you for these tasks before you fit a model!
- Fit a model with resampling such as **cross-validation**. Check out the **{rsample}** package which is part of **{tidymodels}** that helps you do this.
- ▶ Model **hyper-parameter tuning**. A model can depend on parameters which might require you to tune them in order to find "the best setup" and achieve better performance. Check out the **{tune}** package which is part of **{tidymodels}** and is designed for this specific task.
- **One-hot-encoding**: What if you have a categorical variable in your set of features? This is the process by which we convert a categorical variable into columns of 1's and 0's. This might be needed for some ML algorithms that require that **all** your features are numeric.

![](_page_42_Picture_0.jpeg)

![](_page_42_Picture_1.jpeg)

# Thank you to our sponsors and partners!

![](_page_42_Picture_4.jpeg)

![](_page_42_Picture_5.jpeg)